## **Controlling the Output Power**

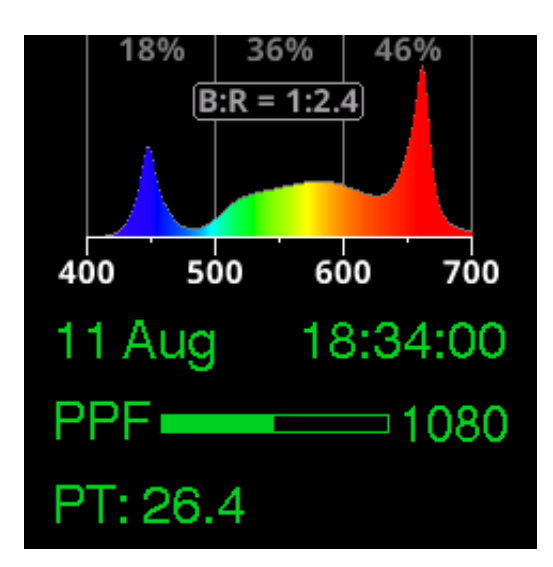

In the Manual program, both outputs can be adjusted independently or in conjunction, using four sliders in the menu. The Grow and Bloom programs greatly simply this by predefining the B:R ratio (not user configurable) and hiding the sliders in the menu, leaving only one control for the user. It's recommended to start with one of these  $\left( \bigcup_{n=1}^{\infty} \mathbb{I}\right)$  and move on to Manual once you are more familiar with the features and capabilities.

On the Status Screen, the  $\bigotimes$  buttons adjust the output slider.